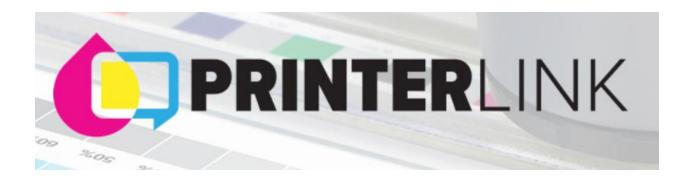

To set up your PRINTERLink account, please following the log in step instructions:

- 1. Go to SGIA.org
- 2. Click on "Sign In" located in the upper right-hand corner
- 3. Enter your Email Address and Password if you already have an SGIA account (signing into SGIA and PRINTER Link are the same log in's)
  - a. If you have a password, please enter that into the password line area
  - b. If you do not have a password, please click "Don't have an account" and proceed to complete the "Create My Account" page
  - c. If you forgot your password, please click "Forgot Password" and a reset link will be sent to your email address
- 4. Once on the SGIA page, please go to "Committees" located on the top tool bar

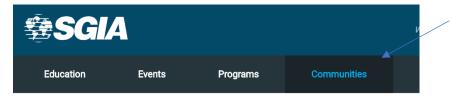

- 5. Click "PRINTER Link" from the drop-down choices
- 6. At this point, you will either already be logged in or will need to log in again
- 7. Click "All Communities"

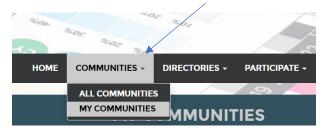

8. Find the community (you can join more than 1) and click on the community Title

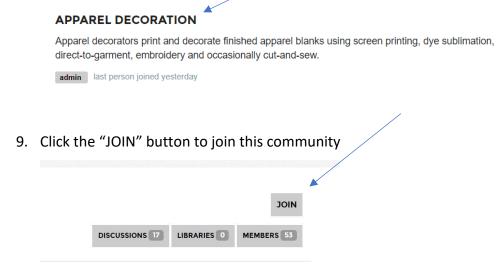

- 10. Enter your email address
  - a. Choose from the radio buttons how you would like to receive your information and then click

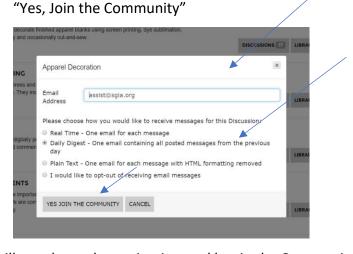

- 11. You will now be at the navigation tool bar in the Community
  - a. The tool bar will look like this below

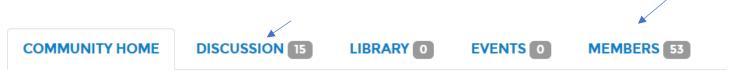

- 12. Here you can view ....
  - a. Discussion threads you can read, respond or post a thread
  - b. Members see who is part of this community

## 13. Click on "Discussion"

- a. Click on the thread discussion posting
- b. You will see the thread question/statement posted in the center of your screen, simply <u>click on</u>

  <u>the word</u> "Reply" button located to the right
- c. Type your answer in the discussion box and click the "Send" button located on the bottom right hand side of the page

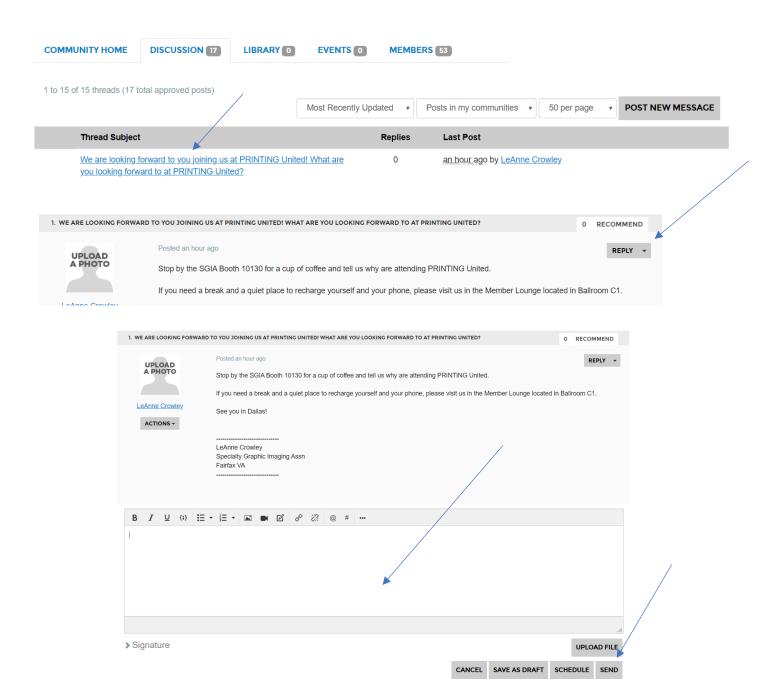

- 14. To start a discussion or post a thread, click on "Discussion" and then click on "Post a new Message"
  - a. You will see the question posted in the center of your screen, simply <u>click on the word</u> "Reply" button located to the right
  - b. Type your answer in the discussion box and click the "Send" button located on the bottom right hand side of the page

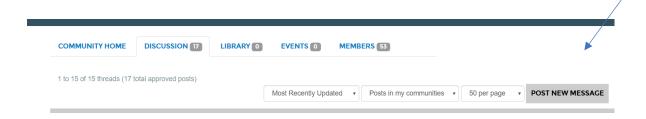